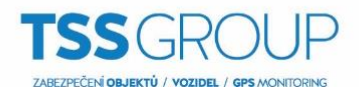

# Jak zvýšit bezpečnost zařízení DAHUA

Kybernetická bezpečnost není jen módním slovem, tento problém se týká všech zařízení, která jsou připojeny k síti "Internet". Je důležité si uvědomit, že monitorovací zařízení (IPC, NVR, HDCVR, ...) nejsou imunní vůči kybernetickým útokům a jejich rozhraní pro konektivitu nenahrazují funkci Firewallu nebo jiných podobných zařízení.

Níže popsané doporučení Vám mohou pomoci těmto útokům předcházet a mohou Vám snížit bezpečnostní riziko, které je nejvyšší při ponechání zařízení s továrními hodnotami.

## **Obsah**

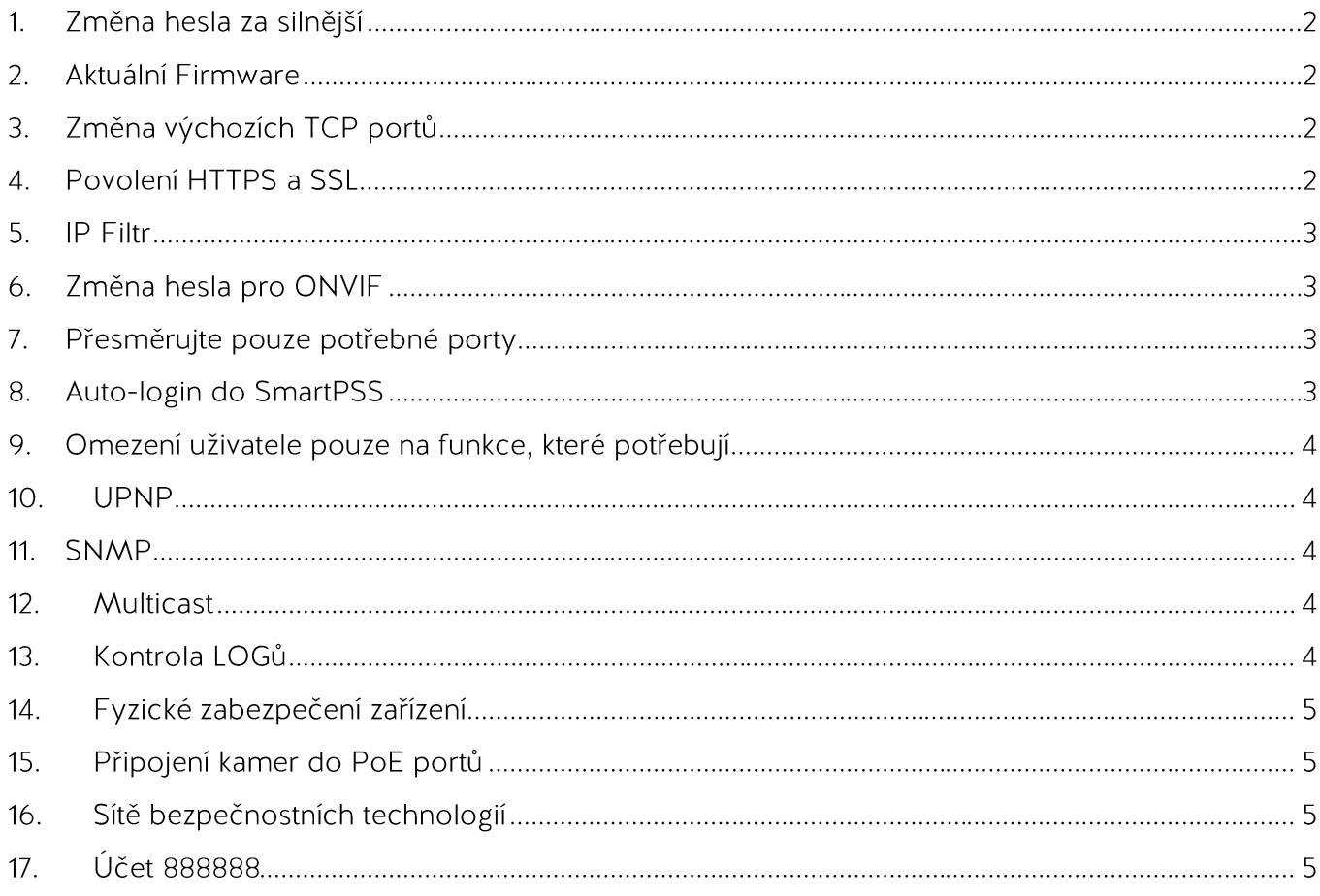

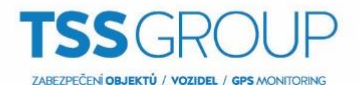

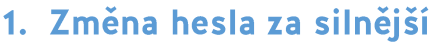

Pro někoho základní postup při zprovoznění zařízení, ale nejvíce úspěšných útoků je právě díky slabému heslu nebo ponechání výchozího hesla z výroby. Silné heslo lze považovat takové, které obsahuje číslice, speciální znaky a kombinaci velkých a malých písmen. Dále doporučujeme toto heslo po určitém období měnit. Zde je 10 nejčastěji používaných hesel:

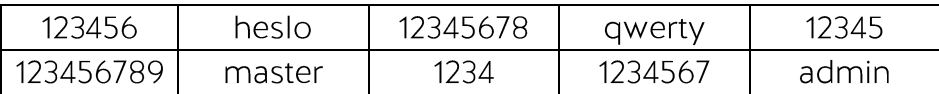

Toto jsou nejčastěji používaná hesla, která jsou nastavena jako první při pokusu prolomit Váš účet. Reálný seznam těchto hesel se počítá v řádu tisíců.

Návod s videem jak postupovat naleznete zde (v EN):

http://www.dahuasecurity.com/change-user-name-or-password.html

## 2. Aktuální Firmware

Standardem u operačních systémů je mít nejnovější aktualizace, které obsahují nejnovější bezpečnostní "záplaty" a opravy. To stejné doporučujeme i u zařízení Dahua. Vždy si zkontrolujte, jestli máte nejnovější FW pro dané zařízení. U každé verze FW je vždy "Build date" ten značí datum vydání používaného FW. V případě, že FW je starší více než 18 měsíců kontaktujte naši technickou podporu společnosti TSS Group.

## 3. Změna výchozích TCP portů

Doporučujeme změnit výchozí port pro HTTP a TCP. To jsou dva nejčastěji používané porty pro vzdálenou komunikaci se zařízeními Dahua po sítí / na dálku. Tyto porty lze změnit v rozmezí 1025-65535. Použitím jiných než standardních portů snížíte riziko útoků. Útoky jsou často zautomatizované a předpokládají například u HTTP port 80.

Návod s videem jak postupovat naleznete zde (v EN):

http://www.dahuasecurity.com/nvr-interface-setting-network.html#Connection

## 4. Povolení HTTPS a SSL

Nastavte și SSL certifikát a povolte HTTPS. Tímto nastavením bude veškerá Vaše komunikace šifrována a eliminujete možnost "odposlechnout" vaši komunikaci mezi zařízením a Vámi

Návod s videem jak postupovat naleznete zde (v EN):

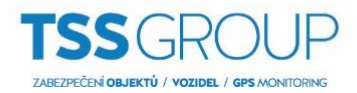

http://www.dahuasecurity.com/how-to-create-and-install-a-certificate.html

### 5. IP Filtr

Pro zvýšení bezpečnosti doporučujeme nastavit seznam povolených IP adres. Přístup ze zařízení, které mají IP adresu uvedenou v tomto seznamu, se mohou na zařízení připojit.

Návod s videem jak postupovat naleznete zde (v EN):

http://www.dahuasecurity.com/nvr-interface-setting-network.html#IP\_Filter

### 6. Změna hesla pro ONVIF

Na starších zařízení IPC se heslo pro ONVIF nezměnilo po změně hesla pro přístup do systému. Kontaktujte technickou podporu TSS Group a zkontrolujte, jestli v zařízení používáte nejnovější Firmware. Nebo nastavte heslo pro ONVIF manuálně.

Návod s videem jak postupovat naleznete zde (v EN):

http://www.dahuasecurity.com/change-onvif-password-via-onvif-device-manager.html

## 7. Přesměrujte pouze potřebné porty

Doporučujeme přesměrovat na zařízení pouze porty pro HTTP a TCP. Nedoporučujeme povolovat rozsah portů anebo funkci DMZ směrované na "koncové" zařízení Dahua. V případě, že máte kamery připojené do rekordéru, není potřeba na tyto kamery přesměrovávat jakoukoliv komunikaci/porty. Stačí přesměrovat pouze HTTP a TCP porty na rekordér.

Návod s videem jak postupovat naleznete zde (v EN):

http://www.dahuasecurity.com/how-to-setup-remote-access-for-nvr.html

## 8. Auto-login do SmartPSS

Jestli používáte SmartPSS na zařízení, které může využívat více uživatelů ujistěte se, že není povolen Auto-login do SmartPSS. Tím zamezíte přístupu uživatelům, kteří si spustí aplikaci SmartPSS na zařízení a nemají udělený přístup. V aplikaci SmartPSS nedoporučujeme používat stejné uživatelské jméno a heslo jako je použito do zařízení Dahua.

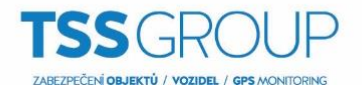

## 9. Omezení uživatele pouze na funkce, které potřebují

Jestli zařízení Dahua využíváte pro více uživatelů současně, ujistěte se, že každý uživatel má pouze ty oprávnění, které skutečně potřebuje ke své činnosti.

#### $10<sub>1</sub>$ **UPNP**

UPNP se snaží automaticky nastavovat potřebné porty na routeru nebo modemu. Za normálních okolností je dobrý pomocník a usnadňuje práci. Nicméně pokud Váš systém sám přesměruje porty a zařízení je ve výchozím stavu může toto nastavení zneužít útočník. Doporučujeme porty pro HTTP a TCP nastavit na routeru manuálně a tuto funkci ponechat vypnutou.

Návod s videem jak postupovat naleznete zde (v EN):

http://www.dahuasecurity.com/upnp-function.html

### **11. SNMP**

Jestli nevyužíváte SNMP doporučujeme tuto funkci zakázat. V případě, že tuto funkci potřebujete, doporučujeme ji nechat povolenou pouze po dobu potřebnou pro testování nebo sledování.

Návod s videem jak postupovat naleznete zde (v EN):

http://www.dahuasecurity.com/snmp.html

## 12. Multicast

Multicast se používá ke sdílení video streamů mezi dvěma rekordéry. V současné době nejsou známy žádné bezpečnostní rizika týkající se multicastu. V případě, že tuto službu nevyužíváte, vypnutím této služby můžete zvýšit zabezpečení zařízení.

Návod s videem jak postupovat naleznete zde (v EN):

http://www.dahuasecurity.com/nvr-interface-setting-network.html#Multicast

## 13. Kontrola LOGů

Jestli máte podezření, že jste se staly obětí útoku anebo se někdo neoprávněný snažil do Vašeho zařízení přihlásit, zkontrolujte logy zařízení. Logy Vám mohou ukázat, z jaké IP adresy se útočník pokoušel přihlásit a co bylo nebo nebylo povoleno.

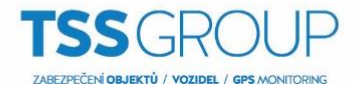

Návod s videem jak postupovat naleznete zde (v EN):

http://www.dahuasecurity.com/nvr-interface-info-log.html

## 14. Fyzické zabezpečení zařízení

Pokud to situace dovoluje, doporučujeme zařízení umístit do uzamykatelné místnosti. Nejlépe tento prostor posílit docházkovým a bezpečnostním systémem.

## 15. Připojení kamer do PoE portů

Kamery připojené pomocí PoE portů v zadní části rekordérů (v případě, že rekordér těmito porty disponuje) jsou kamery jsolovány od jakékoliv venkovní komunikace. Na kamery se nelze zvenčí přihlásit.

Návod s videem jak postupovat naleznete zde (v EN):

http://www.dahuasecurity.com/how-to-connect-camera-to-nvr.html

## 16. Sítě bezpečnostních technologií

Je-li počítačová síť rozdělena do několika segmentů a obsahuje nějakou hierarchii (například VLANy), doporučujeme v této síti vyčlenit pro bezpečnostní prvky a zařízení speciální segment a do něj povolit přístup pouze vybraným zařízením/uživatelům. Tím zamezíte přístupu k zařízení návštěvám a jiným nežádoucím uživatelům.

## 17. Účet 888888

Účet 888888 je možné použít pouze lokálně na zařízení (pomocí obrazovky a myši připojené k rekordéru). Nelze se jím přihlásit vzdáleně (webové rozhraní, SmartPSS, atd.). Nelze u něj ani snížit oprávnění. Tento účet je vždy nadřazen všem účtům v systému. Proto je doporučováno změnit heslo pro tento účet a omezit k zařízení fyzický přístup (viz bod: 14).